**Algemeen**

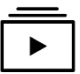

Op de website [www.debeyart.nl/clientportaal](http://www.debeyart.nl/clientportaal) zijn instructievideo's te openen die laten zien hoe de verschillende onderdelen van het Cliëntportaal werken.

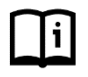

Hier is ook een handleiding te vinden. Er wordt met behulp van afbeeldingen uitgelegd hoe het Cliëntportaal werkt.

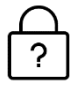

Als u het wachtwoord vergeten bent, dan kunt u via de link 'Wachtwoord vergeten?' een nieuw wachtwoord opvragen. Het nieuwe wachtwoord ontvangt u via uw e-mail.

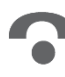

Bij invoeren van het wachtwoord komt aan het eind van het invulvenster dit teken te staan  $\bullet$ . Als u hierop klikt, ziet u wat u heeft ingetypt. Dit is een goede controle om te kijken of u geen typefouten heeft gemaakt.

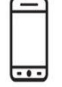

Het is mogelijk om het cliëntportaal te gebruiken via een smartphone of tablet.

Het cliëntportaal werkt het beste met de volgende internet browsers:

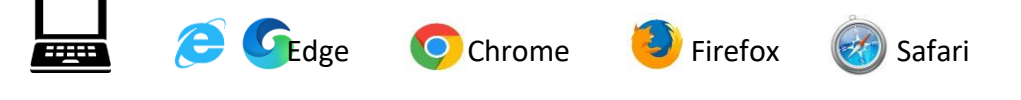

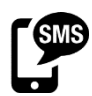

Wanneer krijgt u een SMS?

- Als u de eerste keer inlogt bij het Cliëntportaal van De Beyart
- Als u voor de eerste keer op een ander apparaat inlogt.
- Als u meer dan 30 dagen niet bent ingelogd.
- De SMS code is 5 minuten geldig.

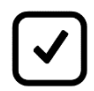

Als u elke dag (of elke week) bij het inloggen een sms verificatie krijgt, dan worden de cookies op uw computer steeds verwijderd. Geef uw computer toestemming dat de cookies voor het Cliëntportaal opgeslagen mogenworden, dan krijgt u geen sms verificatie meer.

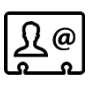

Heeft u of uw contactpersoon problemen met inloggen, dan kunt u via het helpdesk formulier op de site contactopnemen.

# **Mijn dossier**

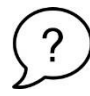

Als u vragen heeft over de inhoud van uw dossier, dan kunt u contact opnemen met de contactverzorgende.

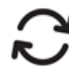

Uw dossier wordt twee keer per dag om 08:00 en 20:00 uur doorgezet naar het Cliëntportaal.

## **Mijn agenda**

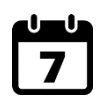

U kunt uw eigen afspraken plaatsen in de agenda. Ook personen die u toegang tot het cliëntportaal heeft gegeven, kunnen afspraken plaatsen en inzien, afhankelijk van de autorisatie. Plan de afspraak uiterlijk 48 uur van te voren, zodat de zorg tijdig op de hoogte is.

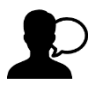

Zet u de afspraak op openbaar, dan kan de afdeling waar u zorg ontvangt de inhoud van de afspraken zien. Wanneer u de afspraak op privé zet, ziet de zorgprofessional alleen dat deze tijd bezet is en niet de inhoud van de afspraak.

## **Mijn berichten**

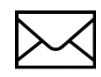

Het berichtenverkeer in dit deel van het Cliëntenportaal is alleen inzichtelijk voor u en de personen die u toegang heeft gegeven tot uw het Cliëntenportaal. In dit gedeelte kunt u de zorg geen berichten sturen.

### **Mijn gegevens**

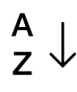

De lijst met contactpersonen wordt alfabetisch weergegeven. Eventuele nummers verwijzen niet naar een bepaalde volgorde van contactpersonen.

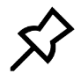

Op het prikbord kunt u berichten plaatsen die door alle personen in uw cliëntportaal te lezen zijn. Ze kunnen vervolgens een reactie plaatsen. Ook deze reactie kan iedereen zien. Tevens kunt er ook foto's plaatsen. Dit lijkt op Facebook.

### **Beheerinstellingen**

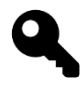

Denk bij het verlenen van rechten voor een contactpersoon goed na. Geef niet iedereen automatisch alle rechten.

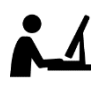

De informatie die in uw dossier staat, is persoonlijk. Geef daarom nietiedereen het recht om deze informatie te lezen.

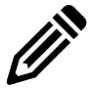

Het is alleen mogelijk om uw mobiele nummer en e-mailadres te wijzigen in het cliëntportaal. Voor het wijzigen van andere gegevens kunt u contact opnemen met [clientportaal@debeyart.nl](file:///C:/Users/raymondros/Library/Containers/com.microsoft.Word/Data/Desktop/naamloze%20map/clientportaal@debeyart.nl)

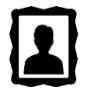

Bij "profiel instellingen" kunt u op de foto klikken en zelf een foto of afbeelding toevoegen.